# **IBM Business Process Manager Express**

8.0 版

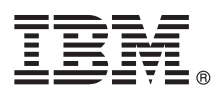

# 快速入門手冊

## 開始安裝並配置 IBM Business Process Manager Express

國家語言版本:若要取得其他語言的《快速入門手冊》,請存取 Quick Start CD 上的 PDF 檔案。

#### 產品概觀

IBM® Business Process Manager 是一個綜合性的易於使用的商業程序管理平台,可協助您以可視方式管理商業程序。它包括工 具和執行時期環境,以協助程序所有者和商業使用者設計、執行以及最佳化程序,以直接改良其商業程序。

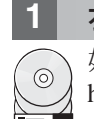

## 步驟 1: 存取軟體和文件

如果從 Passport Advantage® 下載產品,請遵循下載文件中的指示: http://www.ibm.com/support/docview.wss?uid=swg24031887

此產品供應項目包括下列元件:

- · Quick Start CD
- IBM Business Process Manager Express 8.0 版 包括 IBM Installation Manager 1.5.2 版、IBM WebSphere® Application Server 8.0.0.3 版和 IBM DB2<sup>®</sup> Express<sup>®</sup> Edition 9.7 版 FP4

這些元件中的一部分是選用元件。如需為您的平台提供的元件完整清單,請參閱 IBM Business Process Manager 資訊中心 中的產品套件資訊,網址為: http://pic.dhe.ibm.com/infocenter/dmndhelp/v8r0mx/index.jsp。

如需包括安裝指示的完整文件,請參閱 IBM Business Process Manager 檔案庫,網址為:http://www.ibm.com/software/ integration/business-process-manager/library/documentation ·

#### 評估硬體及系統配置 **步驟 2**:  $2<sup>1</sup>$

您可以使用採用許多不同配置的 IBM Business Process Manager。如需相關資訊,請參閱資訊中心中的規劃 IBM Business Process Manager。檢查 Business Process Manager 產品授權,以確保您具有可以支援您的拓蹼的必要授權,並 確保您瞭解產品隨附的所有軟體元件的使用限制。

如需系統需求,請參閱 http://www.ibm.com/support/docview.wss?uid=swg27023008。

### **3** BJ **3**G w- **IBM Business Process Manager Express**

若要使用 DB2 Express 資料庫建立獨立式 Process Center 伺服器或 Process Server 設定檔,對於一般安裝,請完成下列 步驟:

- 1. 從 DVD 媒體或解壓縮電子映像檔的位置執行啓動程式檔案。從啓動程式中, 選取使用一般安裝程式。
- 2. 選擇安裝 Process Center 或安裝 Process Server, 然後按下一步。
- 3. 驗證下一個畫面上的資訊(包括安裝位置),然後按**下一步**。
- 4.選擇安裝內嵌的 DB2 Express 資料庫。如果您已安裝 DB2,則系統會提示您使用現有的資料庫來安裝產品。按**下一步**。
- 5. 閱讀並接受授權合約,然後按一下**安装軟體**以開始安裝。軟體正在安裝時,您可以檢視並列印安裝的相關資訊。
- 6. 安裝完成之後,開啓「首要步驟」主控台。

對於複式安裝,請在啓動程式上選擇**使用自訂啓動程式**。IBM Installation Manager 便會啓動。

如需詳細的安裝指示,請參閱資訊中心中的*安裝並配置 IBM Business Process Manager Express*。

下列圖解顯示安裝在一般拓蹼中相同系統(稱為獨立式配置)上的 IBM Business Process Manager Express 元件。 位於中心位置的是 Process Center,所有開發活動都在其中進行。用於測試、暫置和生產的編寫工具、管理主控台和 Process Servers 都連接至 Process Center。

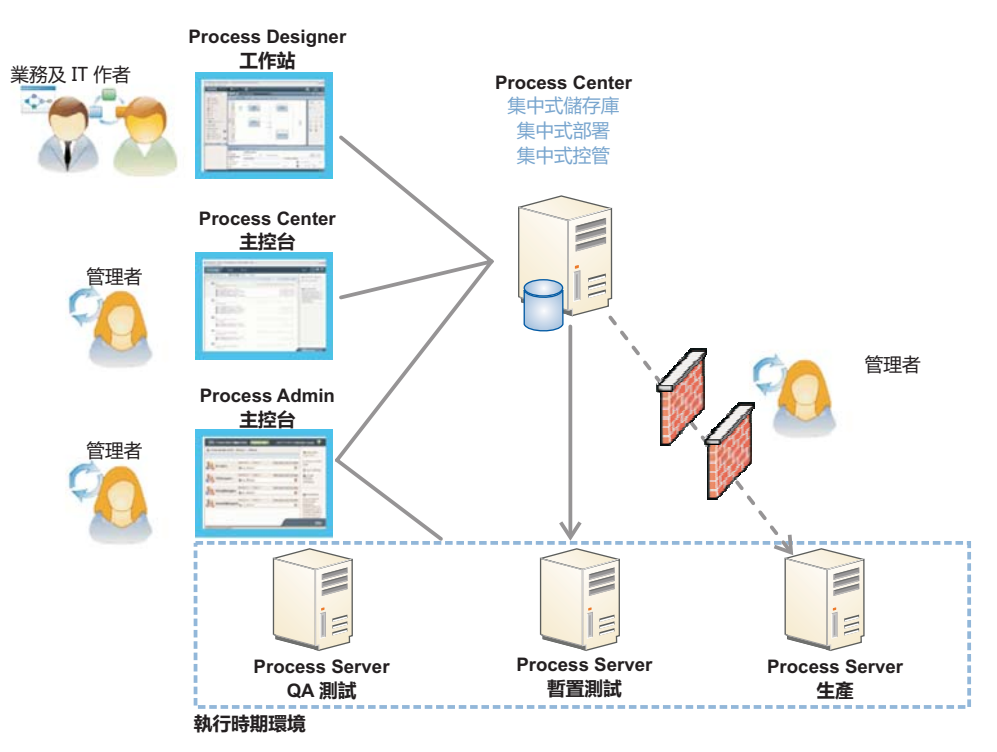

如需元件和使用者角色互動的相關資訊,請參閱 IBM Business Process Manager 資訊中心,網址為:[http://pic.dhe.ibm.com/](http://pic.dhe.ibm.com/infocenter/dmndhelp/v8r0mx/index.jsp) [infocenter/dmndhelp/v8r0mx/index.jsp](http://pic.dhe.ibm.com/infocenter/dmndhelp/v8r0mx/index.jsp) c

#### 相關資訊

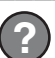

- 7 如需其他技術資源,請參閱下列鏈結:<br>2 ·IBM Education Assistant,網址為:P
	- IBM Education Assistant, 網址為: <http://publib.boulder.ibm.com/infocenter/ieduasst/v1r1m0/>
	- WebSphere Application Server 文件:<http://publib.boulder.ibm.com/infocenter/wasinfo/v8r0/index.jsp>
	- 支援資訊,網址爲:[http://www.ibm.com/support/entry/portal/Overview/Software/WebSphere/](http://www.ibm.com/support/entry/portal/Overview/Software/WebSphere/IBM_Business_Process_Manager_Express) [IBM\\_Business\\_Process\\_Manager\\_Express](http://www.ibm.com/support/entry/portal/Overview/Software/WebSphere/IBM_Business_Process_Manager_Express)

IBM Business Process Manager Version 8.0 Licensed Materials - Property of IBM. © Copyright IBM Corp. 2000, 2012.

IBM, the IBM logo, ibm.com®, DB2, Express, Passport Advantage, and WebSphere are trademarks or registered trademarks of International Business Machines Corp., registered in many jurisdictions worldwide. A current list of I

Other product and service names might be trademarks of IBM or other companies.

產品編號: CF3EJML

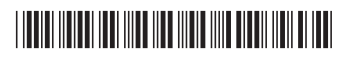